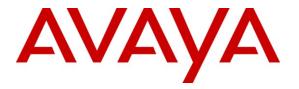

Avaya Solution & Interoperability Test Lab

# Application Notes for Configuring the Ascom i62 VoWiFi handset version 2.3.16 with Avaya IP Office Release 7.0 - Issue 1.0

## Abstract

These Application Notes describe a solution for supporting wireless interoperability between the Ascom i62 VoWiFi handset with Avaya IP Office release 7.0. Emphasis of the testing was to verify voice calls with wireless Ascom i62 SIP handsets registered to the Avaya IP Office.

Information in these Application Notes has been obtained through DevConnect Compliance testing and additional technical discussions. Testing was conducted via the DevConnect Program at the Avaya Solution and Interoperability Test Lab.

# 1. Introduction

These application notes provide detail configurations of Avaya IP Office (hereafter referred to as IPO) and the Ascom i62 VoWiFi handset (hereafter referred to as i62) used during the compliance testing. The Ascom i62 was tested with non-SIP and SIP telephones using IPO Release 7.0. All the applicable telephony feature test cases of Release 7.0 were executed on the Ascom i62, where applicable to ensure that the interoperability with IPO.

# 2. General Test Approach and Test Results

The general test approach was to have the Ascom Wifi i62 telephone to register to the IPO. Calls were then placed from other IPO telephone clients/users to and from the Ascom Wifi i62 handset. Other telephony features such as busy, hold, DTMF, MWI and codec negotiation were also verified.

## 2.1. Interoperability Compliance Testing

Avaya's formal testing and Declaration of Conformity is provided only on the headsets/handsets that carry the Avaya brand or logo. Avaya may conduct testing of non-Avaya headset/handset to determine interoperability with Avaya phones. However, Avaya does not conduct the testing of non-Avaya headsets/handsets for: Acoustic Pressure, Safety, Hearing Aid Compliance, EMC regulations, or any other tests to ensure conformity with safety, audio quality, long-term reliability or any regulation requirements. As a result, Avaya makes no representations whether a particular non-Avaya headset will work with Avaya's telephones or with a different generation of the same Avaya telephone.

Since there is no industry standard for handset interfaces, different manufacturers utilize different handset/headset interfaces with their telephones. Therefore, any claim made by a headset vendor that its product is compatible with Avaya telephones does not equate to a guarantee that the headset will provide adequate safety protection or audio quality.

The focus of this testing was to verify that the i62 SIP telephone was able to interoperate with the IPO system. The following areas were tested:

- Registration of the i62 to the IPO.
- Call establishment of i62 with IPO telephones.
- Telephony features: Basic calls, conference, blind and consultative transfer, DTMF (dual tone multi frequency) RFC2833 and SIP Info transmission, voicemail with Message Waiting Indication (MWI) notification, busy, hold, hunt group, call waiting, bridge appearance and Call forward.
- Codec negotiation G.711 and G.729.
- i62 calls PSTN telephone via SIP trunk.

## 2.2. Test Results

The objectives outlined in **Section 2.1** were verified. The i62 was registered to IPO successfully. Calls have been made between IPO telephones and i62 with clear voice path.

## 2.3. Support

Technical support for the Ascom i62 handsets can be obtained through local Ascom suppliers. Ascom global technical support:

- Phone: +46 31 559450
- Email: support@ascom.se

## 3. Reference Configuration

Figure 1 illustrates the reference configuration used during compliance testing.

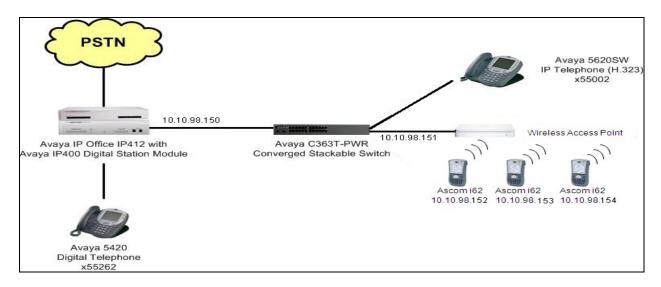

Figure 1: Network Configuration Diagram

## 4. Equipment and Software Validated

The following equipment and software/firmware were used for the reference configuration:

| Equipment                            | Software Version |
|--------------------------------------|------------------|
| Avaya IP Office (IP500 v2)           | 7.0 (5)          |
| Avaya IP Office Manager              | 9.0 (5)          |
| Analog Telephones                    | N/A              |
| Avaya 2420 Series Digital Telephones | 6.0              |
| Avaya 9600 Series IP Telephones      | S6.016T          |
| Avaya 9508 Series Digital Telephones | N/A              |
| Avaya VoiceMail Pro                  | 7.0 (17)         |
| Ascom i62 VoWifi                     | 2.3.16           |

# 5. Avaya IP Office & Extension Configuration

## 5.1. Avaya IP Office Configuration

This section was included to verify that Avaya IP Office was configured correctly. Except where stated, the parameters in all steps are the default settings and are supplied for reference. For all other provisioning information such as provisioning of the trunks, call coverage and voice mail, please refer to the Avaya IP Office product documentation in **Section 9**.

#### <u>Step 1</u>

Avaya IP Office is configured via the Avaya IP Office Manager program. Log into the Avaya IP Office Manager PC and select Start  $\rightarrow$  Programs  $\rightarrow$  IP Office  $\rightarrow$  Manager to launch the Avaya IP Office Manager application. Select File  $\rightarrow$  Open to search for IP Offices in the network. Click on appropriate Avaya IP Office. Click OK to continue Log in to the Avaya IP Office Manager application using the appropriate credentials.

#### <u>Step 2</u>

The main IP Office Manager window appears. The following steps refer to the Configuration Tree which is in the left pane of the window and under the heading **IP Offices** as shown in **Figure 2**.

|                                                                                                    | 7060E91 [7.0(5)] [Administrator(Adm                                                                                                    | inistrator)]                                                                                                    |                                      |                      |
|----------------------------------------------------------------------------------------------------|----------------------------------------------------------------------------------------------------|----------------------------------------------------------------------------------------------------|--------------------------------------|----------------------|
| File Edit View Tools Help                                                                                                    | <ul> <li>00E007060E91</li> </ul>                                                                                                    | ] 2 🖻 - 🖃 🖃 🖬 🚺 🗸                                                                                                    |                                      |                      |
| 00E007060E91 System                                                                                                    |                                                                                                    | 00E007060E91                                                                                                    |                                      |                      |
| K BOOTP (2)                                                                                                    |                                                                                                    |                                                                                                    | й У                                  |                      |
| Image: System (1)         Image: System (1)           Image: System (1)         Image: System (1)           Image: System (1)         Image: System (1) <td>System LAN1 LAN2 DNS Voi<br/>Name<br/>Contact Information<br/>Set contact information to place Syste</td> <td>cemail    Telephony    Directory Services    Sy<br/>00E007060E91<br/>em under special control</td> <td>Locale</td> <td>t Twinning VCM CCR</td>                                                                                                    | System LAN1 LAN2 DNS Voi<br>Name<br>Contact Information<br>Set contact information to place Syste                                                                                                | cemail    Telephony    Directory Services    Sy<br>00E007060E91<br>em under special control                                                                  | Locale                               | t Twinning VCM CCR   |
| A Sind Code (65)     Service (0)     As (1)     Code (1)     Code (1)     Code (1)     Time Profile (1)     Code (1)     Time Record (1)     Code (1)     Code (1)     Co | TFTP Server IP Address<br>HTTP Server IP Address<br>Phone File Server Type<br>Manager PC IP Address<br>Avaya HTTP Clients Only<br>Enable SoftPhone HTTP Provisioning<br>Automatic Backup Command | 0 0 0 0 0 0<br>0 0 0 0 0 0<br>Memory Card v<br>0 0 0 0 0 0<br>V                                                                                              | Branch Prefix<br>Local Number Length | , over static routes |
| - We Tunnel (0)     Be Law Rights (1)     Auto Attendant (0)     K ARS (1)     K ARS (1)     K ARS (1)     K ARS Location Request (0)     E                                                                                                    | Time Setting Config Source<br>Time Settings<br>Time Zone<br>Local Time Offset from UTC<br>Automatic DST<br>Clock Forward/Back Settings<br>(Start Date - End Date(DST Offset))                    | None         V           (GMT-05:00) Eastern Time (U5 & Canada)         -04:00           -04:00         V           3/14/2010 2:00 AM - 11/7/2010 2:00 AM(0) | 11:00)                               |                      |
|                                                                                                    | File Writer IP Address<br>Dongle Serial Number<br>AVPP IP Address<br>Hide Auto Recording                                                                                                    | 0 0 0 0 0 0<br>Local 1302787498                                                                                                    |                                      |                      |
|                                                                                                    |                                                                                                    |                                                                                                    | QK                                   | Cancel Help          |
|                                                                                                    |                                                                                                    | Error Lis                                                                                                    | st                                   | <   >                |

Figure 2: IP Office System

### <u>Step 3</u>

Verify VoIP information.

The Avaya IP Telephones will get Differentiated Services information from the Avaya IP Office. In the Manager window, from the Configuration Tree, click **System**  $\rightarrow$  **LAN1**  $\rightarrow$  **VoIP** Verify that the **DiffServ Settings** for **DSCP** and **SIG DSCP** are both set to 46. If they are not 46, change them and then click **OK** to continue as shown in **Figure 3**.

**Note:** 00E007060E91 is the MAC address of this specific IP Office and will be different for all IP Offices.

| 🖬 Avaya IP Office R7 Manager 00E0070                                                                                                    | 50E91 [7.0(5)] [Administrator(Administrator)]                                                                                                    |
|----------------------------------------------------------------------------------------------------|----------------------------------------------------------------------------------------------------|
| <u>Fi</u> le <u>E</u> dit ⊻iew <u>T</u> ools <u>H</u> elp                                                                                                    |                                                                                                    |
| 00E007060E91 💌 System                                                                                                    | ODE007060E91                                                                                                    |
| IP Offices                                                                                                    | E 00E007060E91                                                                                                    |
| <ul> <li>BOOTP (2)</li> <li>Coperator (3)</li> <li>Coperator (3)</li> <li>System (1)</li> <li>Control Unit (5)</li> <li>Control Unit (5)</li> <li>Control Uni</li></ul> | System       LAN2       PNS       Voicemail       Telephony       Directory Services       System Events       SMTP       SMDR       Twinning       VCM       CCR         LAN Settings       VolP       Network Topology       SIP Registrar         I H323 Gatekeeper Enable       SIP Trunks Enable         SIP Trunks Enable       Port Range         H323 Auto-create Extn       Port Range (Minimum)       P9152         H323 Auto-create User       Port Range (Maximum)       S3246         Port Sol05       DisCP Mask (Hex)       Bit Sig DSCP (Hex)         DisCP (Hex)       C DisCP Mask (Hex)       Bit Sig DSCP (Hex)         I Enable RTCP Monitoring       DisCP Mask (Hex)       Bit Sig DSCP (Hex)         DisCP (Hex)       C DisCP Mask (Hex)       Bit Sig DSCP (Hex)         I Enable RTCP Monitoring       DisCP Mask (Hex)       Bit Sig DSCP (Hex)         I DisCP (Hex)       C DisCP Mask (Hex)       Bit Sig DSCP (Hex)         VAN       Number (SSON)       176         VAN       Not Present       Into Vian VIAN Site Specific Option Number (SSON)       22         I 100 Voice VIAN Dis       Disabled       Prindad       Prindad       Prindad         Repairves       Disabled       Prindad       Disabled       Prindad |
|                                                                                                    | OK Cancel Help                                                                                                    |
|                                                                                                    | Error List                                                                                                    |
| Received BOOTP request for 0019e1e6b066, 0.0.0.                                                                                                    | 0:68, unable to process                                                                                                    |

Figure 3: System Lan1 VoIP Settings

Step 4 Disable DHCP server on Avaya IP Office.

From the Configuration Tree, click System  $\rightarrow$  LAN1  $\rightarrow$  LAN Settings. Set the DHCP Mode to Disabled. Click OK to continue as shown in Figure 4.

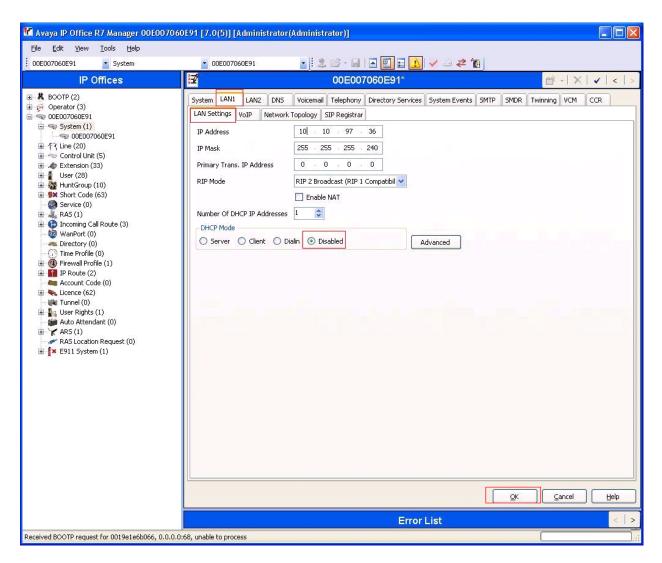

Figure 4: Disable DHCP

## 5.2. SIP Extension Configuration

This section was included to show basic SIP Extension configuration. Except where stated, the parameters in all steps are the default settings and are supplied for reference. For all other provisioning information such as provisioning of the trunks, call coverage and voice mail, please refer to the Avaya IP Office product documentation in **Section 9**.

#### <u>Step 1</u>

Avaya IP Office is configured via the Avaya IP Office Manager program. Log into the Avaya IP Office Manager PC and select Start  $\rightarrow$  Programs  $\rightarrow$  IP Office  $\rightarrow$  Manager to launch the Avaya IP Office Manager application. Select File  $\rightarrow$  Open to search for IP Offices in the network. Click on appropriate Avaya IP Office. Click OK to continue. Log in to the Avaya IP Office Manager application using the appropriate credentials.

#### <u>Step 2</u>

The main IP Office Manager window appears. The following steps refer to the Configuration Tree which is in the left pane of the window and under the heading **IP Offices** as shown in **Figure 2**.

#### Step 3

Create SIP Extension.

From the Configuration Tree, right mouse click on Extension and select New  $\rightarrow$  SIP Extension (not shown). Enter a unique Base Extension as shown in Figure 5.

| Manager 00E00706                                           | 0E91 [7.0(5)] [Administrator( | Administrator)]           |                            |
|------------------------------------------------------------|-------------------------------|---------------------------|----------------------------|
| <u> Eile E</u> dit <u>V</u> iew <u>T</u> ools <u>H</u> elp |                               |                           |                            |
| 00E007060E91   Extension                                   | 8000 28000                    | 🛓 🖄 🗁 🖬 🖪 🔜 🖬 🚺 🖌 🛶 🍅     |                            |
| IP Offices                                                 | *=                            | SIP Extension: 8000 28000 | <b>≝ -   X   √  </b> <   > |
| BOOTP (2)     Operator (3)                                 | Extn VoIP T38 Fax             |                           |                            |
| 😑 🤜 00E007060E91                                           | Extension Id                  | 8000                      |                            |
| System (1)     OOE007060E91                                | Base Extension                | 28000                     |                            |
| ।                                                          | Caller Display Type           | On 🗸                      |                            |
| Extension (33)                                             | Reset Volume After Calls      |                           |                            |
|                                                            | Device type                   | Unknown SIP device        |                            |
|                                                            | Module                        | 0                         |                            |
|                                                            | Port                          | 0                         |                            |
|                                                            | Force Authorization           |                           |                            |

#### Figure 5: Create SIP Extension

#### <u>Step 4</u>

Verify Direct Media Path.

Click the **VoIP** tab. Verify that **Allow Direct Media Path** is checked. Click **OK** (not shown) to continue as shown in **Figure 6**.

| Eile Edit <u>V</u> iew Iools <u>H</u> elp<br>00E007060E91 • Extension                                                                                                    | 8000 28000                                                                                                    |                                                               | 1 💷 💷                 | ] ✔ ⊴ ≄ 1                                                                                                    |
|----------------------------------------------------------------------------------------------------|----------------------------------------------------------------------------------------------------|---------------------------------------------------------------|-----------------------|----------------------------------------------------------------------------------------------------|
| IP Offices                                                                                                    |                                                                                                    | SIP Extension:                                                | 8000 2800             | 00                                   00                                                                                                    |
| BOOTP (2)     Operator (3)     Operator (3)     System (1)     Operator (3)     System (1)     Operator (20)     Control Unit (5)     Control Unit (5)     Operator (20)     Operator (20) | Extn VoIP T38 Fax     IP Address     Compression Mode     Fax Transport Support     TDM->IP Gain     IP->TDM Gain     DTMF Support | 0 0 0 0 0 0 0 0 Automatic Select None Default Default RFC2833 | ><br>><br>><br>><br>> | <ul> <li>VoIP Silence Suppression</li> <li>Local Hold Music</li> <li>Allow Direct Media Path</li> <li>Re-invite Supported</li> <li>Use Offerer's Preferred Codec</li> <li>Reserve Avaya IP endpoint license</li> <li>Reserve 3rd party IP endpoint license</li> </ul> |

Figure 6: Allow Direct Media Path Setting

#### <u>Step 5</u>

Create User.

From the Configuration Tree, right mouse click on User and select New (not shown). Enter a user Name for the extension that was created in Step 3. Enter a Password and Confirm Password value. Enter the Extension that was created in Step 3 as shown in Figure 7.

| 👫 Avaya IP Office R7 Manager 00E0       | 07060E91 [7.0(5)] [Administra | ator(Administrator)]                |                                   |                                         |
|-----------------------------------------|-------------------------------|-------------------------------------|-----------------------------------|-----------------------------------------|
| File Edit View Tools Help               |                               |                                     |                                   |                                         |
| 00E007060E91 💽 User                     | 28000 Extn28000 1140          | 405 🔄 🛃 🖄 🖙 - 🔙   🖪 🖳 📰             | ا 🗹 🗢 🧹 🚺                         |                                         |
| IP Offices                              |                               | Extn28000                           |                                   | → × × × × × × × × × × × × × × × × × × × |
| BOOTP (2)                               | User Voicemail DND 5          | ShortCodes Source Numbers Telephony | Forwarding Dial In Voice Recordin | ng Button Programming Menu F            |
| <ul> <li></li></ul>                     | Name                          | Extn28000 Ascom                     |                                   |                                         |
| Grand System (1)                        | Password                      | ***                                 |                                   |                                         |
| ⊞ 17ि Line (20)<br>स ≪ Control Unit (5) | Confirm Password              | ***                                 |                                   |                                         |
| 🖅 🛷 Extension (33)                      | Full Name                     | Extn28000 Ascom                     |                                   |                                         |
| User (28)                               | Extension                     | 28000                               |                                   |                                         |
| 201 Extn201 9508D<br>202 Extn202 2420D  | Locale                        |                                     | ~                                 |                                         |
| 202 Exth202 2420D                       | Priority                      | 5                                   | *                                 |                                         |
| 204 Extn204<br>205 Extn205              | System Phone Rights           | None                                | ¥                                 |                                         |
| 206 Extn206                             | Profile                       | Basic User                          | ~                                 |                                         |

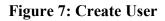

#### <u>Step 6</u>

Click **Telephony** tab and **Supervisor Settings** sub-tab. Enter a **Login Code**. 1234 was used for the compliance testing. The **Login Code** is used by the Ascom i62 Handset to log in to the Avaya IP Office, it will be configured in **Section 6.1**, **Figure 17**. Click **OK** (not shown) to continue. The changes must be saved before they will take effect, click to the **I** icon to save the configuration as shown in **Figure 8**.

| 🌃 Avaya IP Office R7 Manager 00E0076                                                                                                    | 060E91 [7.0(5)] [Administrator(Administrator)]                                                                                                    |                                                                                                    |
|----------------------------------------------------------------------------------------------------|----------------------------------------------------------------------------------------------------|----------------------------------------------------------------------------------------------------|
| File Edit View Tools Help<br>00E007060E91 • User                                                                                                    | 🔹 28000 Extra28000 11405 🔹 🗄 📚 🗁 - 🗐 🛋 🖭 🖬 🚺                                                                                                    | ✓ _ ≠ M                                                                                              |
| IP Offices                                                                                                    | Extn28000 1140S: 28000*                                                                                                    | <u> </u>                                                                                             |
| BOOTP (2)     Operator (3)     Operator (3)     Operator (3)     Operator (3)     Operator (3)     Operator (3)     Operator (1)     Operator (1)     Operator (1)     Operator (1)     Operator (2)     Operator (2)     Ope | User Voicemail DND ShortCodes Source Numbers Telephony Forw.<br>Call Settings Supervisor Settings Multi-line Options Call Log<br>Login Code *****<br>Login Idle Period (secs)<br>Monitor Group <none><br/>Coverage Group <none><br/>Status on No-Answer<br/>Status on No-Answer<br/>Reset Longest Idle Time<br/>All Calls<br/>External Incoming<br/>After Call Work Time (secs) System Default (10)</none></none> | arding       Dial In       Voice Recording       Button Programming       Menu F         Force Login |
| 212 Extn212     213 Extn213     214 Extn214     215 Extn215     216 Extn216     225 Extn225 500     226 Extn226 500     226 Extn226 500     □ 226 Extn226 500                                                                                                    |                                                                                                    |                                                                                                    |

**Figure 8: Telephony Supervisor Settings** 

<u>Step 7</u> Repeat Step 3 through to Step 6 for additional Extensions.

# 6. Configure Ascom VoWifi i62 SIP

This section describes how to access and configure the Ascom i62 VoWiFi handset via the Windows Device Manager called WinPDM version 3.8.1. The Device Manager software can be downloaded via Ascom extranet and installed on a Windows PC. Remote device management "over the air" provides a similar graphical user interface. Insert the handset to be configured in the DP1 USB cradle, start the Ascom Device Manager, and select the "Devices" tab. The inserted i62 set is now being indicated with a check mark under the **Online** column as shown in **Figure 9**.

| 👸 Belleville - A | scom WinPDM            |                 |                                                                                                    |                   |                 |          |               | X |
|------------------|------------------------|-----------------|----------------------------------------------------------------------------------------------------|-------------------|-----------------|----------|---------------|---|
| File Device Nu   | umber <u>T</u> emplate | License Options | Help                                                                                                    |                   |                 |          |               |   |
| Devices Numbe    | ers Templates Lice     | nses            |                                                                                                    |                   |                 |          |               |   |
| Delete Upgrade   | software Cancel        |                 | in: Device 1                                                                                                    | D <b>→</b> Sh     | ow all          |          |               |   |
| (All)            |                        | Device type     | Laurenter de la companya de la companya de la compa | Parameter version | Upgrade status  | Online   | Latest number |   |
| i62 Messenger    | 00013E1218E2           | i62 Talker      | 2.3.16                                                                                                    | 14.7              | opg. dde statas | C. Marte | 54008         | 1 |
| i62 Talker       | 00013E121938           | i62 Talker      | 2.3.16                                                                                                    | 14.7              |                 |          | 54009         |   |
|                  | 00013E122683           | i62 Messenger   | 2.3.16                                                                                                    | 14.7              |                 | ~        | 54004         |   |
|                  |                        |                 |                                                                                                    |                   |                 |          |               | - |
|                  |                        |                 |                                                                                                    |                   |                 |          |               | 1 |

Figure 9: Ascom Device Manager Devices Tab

Select the **Numbers** tab as shown in **Figure 10**. Click on the **New** icon to add a new number **28000** in this example.

| THE DEVICE INC | umber lemplate | e License Optic | ons Help    |              |        |              |       |              |
|----------------|----------------|-----------------|-------------|--------------|--------|--------------|-------|--------------|
| Devices Numbe  | rs Templates L | icenses         |             |              |        |              |       |              |
| New Edit Dele  | search for:    |                 | in: []      | Number       | ▼ Sho  | w all        |       |              |
| All)           | Number         | Device type     | Parameter v | Device ID    | Online | Status       | Saved | Last run tem |
| 62 Messenger   | 54004          | i62 Messenger   | 14.7        | 00013E122683 |        | Synchronized | 1     |              |
| 62 Talker      | 54008          | i62 Talker      | 14.7        | 00013E1218E2 |        | Synchronized | ~     |              |
|                | 54009          | i62 Talker      | 14.7        | 00013E121938 |        | Synchronized | ~     |              |
|                |                |                 |             |              |        |              |       |              |

#### Figure 10: Ascom Device Manager Numbers Tab

There is a dialog box popping up as shown in **Figure 11.** Enter **28000** in the textbox of **Call number** parameter. Click **OK** to create the new number in the **New Numbers** table.

| QT; Reviewed:  | Solution & Interoperability Test Lab Application Notes | 11 of 18      |
|----------------|--------------------------------------------------------|---------------|
| SPOC 1/19/2012 | ©2012 Avaya Inc. All Rights Reserved.                  | Ascomi62-IPO7 |

| Device type:                     | i62 Messen                | iger 👻 |
|----------------------------------|---------------------------|--------|
| Parameter version:               | 13.16                     | -      |
| Template:                        | None                      |        |
| ● Single Call nu                 | :<br>umb <mark>er:</mark> | 28000  |
| ⊚ <u>R</u> ange St <u>a</u> rt o | all number:               | [      |

Figure 11: Device Manager Add New Numbers

On the **Numbers** tab, the number **28000** is now shown up on the **Number** list as shown in **Figure 12**.

| Eile Device N          | scom WinPDM                       | Lissan Ontin                                | as Usla                             |                              |        |                                              |       |              | ×   |
|------------------------|-----------------------------------|---------------------------------------------|-------------------------------------|------------------------------|--------|----------------------------------------------|-------|--------------|-----|
|                        |                                   | e License Optio                             | n <u>s H</u> eip                    |                              |        |                                              |       |              |     |
| Devices Numbe          | ers Templates Li                  | icenses                                     |                                     |                              |        |                                              |       |              |     |
| New Edit Dele          | <b>K</b><br>ete                   |                                             |                                     |                              |        |                                              |       |              |     |
| Device types:          | Search for:                       | 1                                           | in: N                               | Number                       | ✓ Sho  | w all                                        |       |              |     |
| -                      | Segration.                        |                                             |                                     |                              |        |                                              |       |              |     |
| (All)                  | Number                            | Device type                                 | Parameter v                         | Device ID                    | Online | Status                                       | Saved | Last run tem |     |
| (All)<br>i62 Messenger |                                   | Device type<br>i62 Messenger                | 12                                  | Device ID                    | Online | Status<br>Synchronized                       | Saved | Last run tem | 1.  |
| (All)                  | Number                            |                                             | Parameter v                         | Device ID<br>00013E122683    | Online |                                              |       | Last run tem | ].  |
| (All)<br>i62 Messenger | Number 28000                      | i62 Messenger                               | Parameter v<br>14.7                 |                              | Online | Synchronized                                 | ~     | Last run tem | ].  |
| (All)<br>i62 Messenger | Number<br>28000<br>54004          | i62 Messenger<br>62 Messenger               | Parameter v<br>14.7<br>14.7         | 00013E122683                 | Online | Synchronized<br>Synchronized                 | ~     | Last run tem | ] ^ |
| (All)<br>i62 Messenger | Number<br>28000<br>54004<br>54008 | i62 Messenger<br>62 Messenger<br>i62 Talker | Parameter v<br>14.7<br>14.7<br>14.7 | 00013E122683<br>00013E1218E2 | Online | Synchronized<br>Synchronized<br>Synchronized | ~     | Last run tem | •   |

Figure 12: Device Manager with New Number Added

Right click on the newly created number **28000** and choose the **Associated Numbers** to associate the new number with the i62 physical device being inserted as shown in **Figure 9**. Pop up **Associated Number** window appears as shown in **Figure 13**. Choose the i62 set to associate the number with and click **OK** to assign the number.

| hoose a device | to associate with | i                |                   |                |        |               |  |
|----------------|-------------------|------------------|-------------------|----------------|--------|---------------|--|
| Device ID      | Device type       | Software version | Parameter version | Upgrade status | Online | Latest number |  |
| 00013E122683   | i62 Messenger     | 2.3.16           | 14.7              |                | ~      | 28000         |  |
|                |                   |                  | ice ID            | Show all       |        |               |  |

#### Figure 13: Associate a Number to Physical Set

Figure 14, below, shows the inserted i62 set with its assigned number 28000 in the Numbers table.

| Belleville - A                       | scom WinPDM              | Licence Ontic                | ang Holo                                                                                                    |                              |        |                              |        |              | X |
|--------------------------------------|--------------------------|------------------------------|----------------------------------------------------------------------------------------------------|------------------------------|--------|------------------------------|--------|--------------|---|
|                                      |                          |                              | uz Teib                                                                                                    |                              |        |                              |        |              |   |
| Devices Numbe                        | ers Templates Li         | icenses                      |                                                                                                    |                              |        |                              |        |              |   |
|                                      | K                        |                              |                                                                                                    |                              |        |                              |        |              |   |
| New Edit Dele                        | ,<br>ete                 |                              |                                                                                                    |                              |        |                              |        |              |   |
|                                      |                          |                              |                                                                                                    |                              | 10.    |                              |        |              |   |
| D <u>e</u> vice types:               | Search for:              |                              | in: [                                                                                                    | Number                       | ▼ Sho  | o <u>w</u> all               |        |              |   |
|                                      |                          |                              | 1                                                                                                    |                              | 1.06   |                              | 250    |              |   |
| The constant and the cost of door of | Number                   | Device type                  | Parameter v                                                                                                    | Device ID                    | Online | Status                       | Saved  | Last run tem |   |
| 62 Messenger                         | Number<br>28000          | Device type<br>i62 Messenger | Parameter v<br>14.7                                                                                             | Device ID<br>00013E122683    | Online | Status<br>Synchronized       | Saved  | Last run tem |   |
| (All)<br>62 Messenger<br>62 Talker   | Number                   |                              | the second second second second second second second second second second second second second second second se |                              |        |                              |        | Last run tem |   |
| 62 Messenger                         | Number                   | i62 Messenger                | 14.7                                                                                                    | 00013E122683                 |        | Synchronized                 | ~      | Last run tem |   |
| 62 Messenger                         | Number<br>28000<br>54008 | i62 Messenger<br>162 Talker  | 14.7<br>14.7                                                                                                    | 00013E122683<br>00013E1218E2 |        | Synchronized<br>Synchronized | ✓<br>✓ | Last run tem |   |
| 62 Messenger                         | Number<br>28000<br>54008 | i62 Messenger<br>162 Talker  | 14.7<br>14.7                                                                                                    | 00013E122683<br>00013E1218E2 |        | Synchronized<br>Synchronized | ✓<br>✓ | Last run tem |   |

Figure 14: New Number with Associated i62 Set

Double click on the entry for the handset to be configured, select the Network  $\rightarrow$  Network A, Edit parameters for 28000 window will appear as shown in Figure 15. Fill in the parameters with appropriate values as highlighted in red.

Note: This setting is one of many ways to configure the network set up for the i62 handset. For more information how to configure this in a different way, refer to **Reference [2]**.

| evice type: i6          | 2 Messenger                  |                                   |   |
|-------------------------|------------------------------|-----------------------------------|---|
| arameter version: 14    | 1.7                          |                                   |   |
|                         | Name                         | Value                             |   |
| ····   Network A        | Network name                 |                                   | 0 |
| Network B     Network C | DHCP mode                    | Disable (static mode)             | 0 |
| Network D               | Phone IP address             | 10.10.98.152                      | 0 |
| Device                  | Subnet mask                  | 255.255.255.224                   | 0 |
| Audio                   | Default gateway              | 10.10.98.129                      | 8 |
| Presence                | Primary DNS                  | 10.10.98.60                       | 8 |
| Location                | Secondary DNS                | 0.0.0.0                           | 0 |
|                         | 802.11 protocol              | 802.11 b/g/n                      | 0 |
| Customization           | SSID                         | WIRELESS ACCESS POINT             | 2 |
|                         | Security mode                | Open                              | 2 |
|                         | Voice power save mode        | U-APSD                            | 2 |
|                         | 802.11b/g/n channels         | 1,6,11                            | 2 |
|                         | Advanced: 802, 11 channels   |                                   | 0 |
| Shortcuts               | World mode regulatory domain | World mode (802.11d)              | 2 |
| Jinor cours             | Transmission power           | Automatic                         | 0 |
|                         | IP DSCP for voice            | 0x2E (46) - Expedited Forwarding  | 0 |
|                         | IP DSCP for signalling       | 0x1A (26) - Assured Forwarding 31 | 0 |
|                         | TSPEC Call Admission Control | Disable                           | 2 |
|                         | Transmit gratuitous ARP      | Disable                           | 0 |
|                         | Deauthenticate on roam       | Disable                           | 0 |
|                         | Maximum transfer unit        | 1400                              | 2 |

#### Figure 15: Network Parameters

Select VoIP  $\rightarrow$  General menu, and enter the values highlighted in red as shown in Figure 16. Click OK (not shown) to save the change.

| Device type:                                                                                                    | i62 Messenger                          |             |   |
|----------------------------------------------------------------------------------------------------|----------------------------------------|-------------|---|
| Parameter version:                                                                                                    | 14.7                                   |             |   |
| - Network                                                                                                    | Name                                   | Value       |   |
| Device                                                                                                    | Replace Call Rejected with User Busy   | Enable      | 6 |
| Presence                                                                                                    | VoIP protocol                          | SIP         |   |
| - Location                                                                                                    | Codec configuration                    | G.711 u-law |   |
| and the second second sec | Codec packetization time configuration | 20          |   |
|                                                                                                    | Internal call number length            | 5           |   |
| General                                                                                                    | Endpoint number                        | 28000       |   |
| • H.323                                                                                                    | Endpoint ID                            | 28000       |   |

#### **Figure 16: VoIP General Parameters**

Select VoIP  $\rightarrow$  SIP menu point, and enter the values highlighted in red as shown in Figure 17. Click OK (not shown) to save the changes.

| evice type: i62 M         | essenger                             |             |   |
|---------------------------|--------------------------------------|-------------|---|
| arameter version: 14.7    |                                      |             |   |
| Network                   | Name                                 | Value       |   |
| Device                    | SIP proxy IP address                 | 10.10.97.36 | 6 |
| Audio<br>Presence         | Secondary SIP proxy IP address       | 0.0.0.0     | 6 |
|                           | SIP proxy listening port             | 5060        |   |
| Location                  | SIP proxy ID                         |             |   |
|                           | SIP proxy password                   | ******      |   |
| General                   | Send DTMF using RFC 2833 or SIP INFO | RFC2833     | ( |
| • H.323                   | Hold type                            | Inactive    |   |
| SIP                       | Registration identity                | Endpoint ID |   |
| Customization<br>Services | Authentication identity              | Endpoint ID |   |
| Push-To-Talk              | Call forward locally                 | Enabled     |   |
|                           | MOH locally                          | Enabled     |   |
| Headset                   | Hold on Transfer                     | Enabled     |   |
| Profiles                  | Direct signaling                     | Enabled     |   |
| bortcuts                  | SIP Register Expiration              | 120         |   |

Figure 17: VoIP SIP Parameters

# 7. Verification Steps

This section includes some steps that can be followed to verify the configuration.

#### Step 1

Verify that the Ascom Wifi i62 telephone registers successfully to the IPO by logging into the Avaya IP Office Manager PC and select Start  $\rightarrow$  Programs  $\rightarrow$  IP Office  $\rightarrow$  Monitor to launch the Avaya IP Office Monitor application. Click on the Play button as shown in Figure 18. Turn on the i62 handset. Observe the log on the monitor screen, it should show the registration of the i62 to IPO as shown in Figure 18.

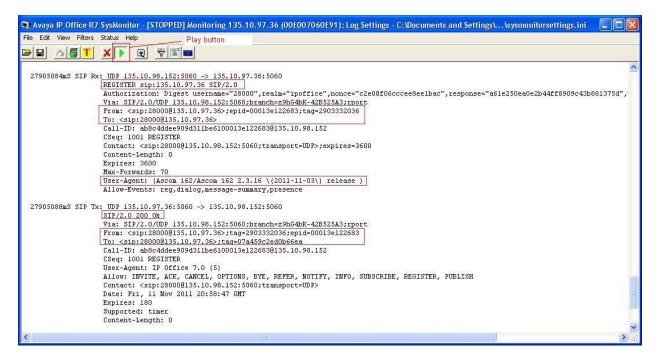

### Figure 18: Monitor of i62 Registration

### Step 2

Making a voice call from the Ascom i62 extension **28000** to IPO telephones, verify clear voice path between them.

# 8. Conclusion

These Application Notes illustrate the procedures necessary for configuring the Ascom i62 VoWifi handset to interoperate with the Avaya IP Office. All feature functionality test cases described in **Section 2.2** were passed.

# 9. Additional References

This section references documentation relevant to these Application Notes. [1] Avaya product documentation is available at <u>http://support.avaya.com</u>. *IP Office Installation Manual*, May 22, 2011, Document Number 15-601042. *IP Office Manager*, May 22, 2011, Document Number 15-601011. *System Status Application*, February 12, 2010, Document Number 15-601758. *Voicemail Pro: Installation Manual*, May 1, 2011. *Voicemail Pro: Administration Manual*, May 1, 2011, Document Number 15-601063. *IP Office System Monitor*, November 28, 2008, Document Number 15-601019.

[2] Ascom's technical documentation is available through a local supplier: User Manual Ascom i62 VoWiFi Handset (TD 92599GB)
Configuration Manual Ascom i62 VoWiFi Handset (TD 92675GB)
System Description Ascom VoWiFi System (TD 92313GB)
System Planning Ascom VoWiFi System (TD 92408GB)

Information about the Ascom i62 VoWiFi handset is available at <a href="http://www.ascom.com/en/index/products-solutions/our-solutions/product/i62/solutionloader.htm">http://www.ascom.com/en/index/products-solutions/our-solutions/product/i62/solutionloader.htm</a>

#### ©2012 Avaya Inc. All Rights Reserved.

Avaya and the Avaya Logo are trademarks of Avaya Inc. All trademarks identified by ® and <sup>TM</sup> are registered trademarks or trademarks, respectively, of Avaya Inc. All other trademarks are the property of their respective owners. The information provided in these Application Notes is subject to change without notice. The configurations, technical data, and recommendations provided in these Application Notes are believed to be accurate and dependable, but are presented without express or implied warranty. Users are responsible for their application of any products specified in these Application Notes.

Please e-mail any questions or comments pertaining to these Application Notes along with the full title name and filename, located in the lower right corner, directly to the Avaya DevConnect Program at <u>devconnect@avaya.com</u>.